# FORERUNNER®  **610**

# gebruikershandleiding

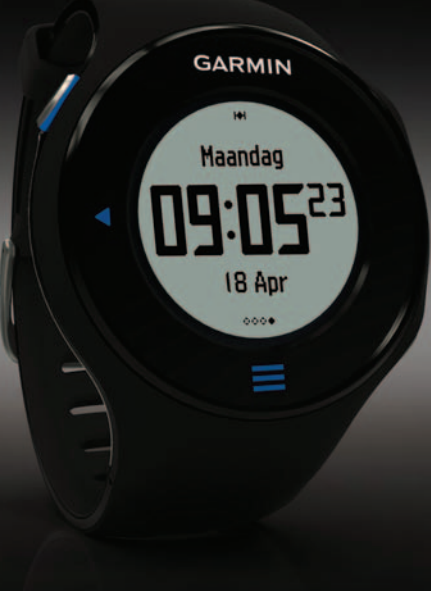

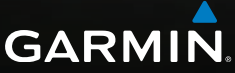

#### © 2011 Garmin Ltd. of haar dochtermaatschappijen

Alle rechten voorbehouden. Behoudens voor zover uitdrukkelijk hierin voorzien, mag geen enkel deel van deze handleiding worden vermenigvuldigd, gekopieerd, overgedragen, verspreid, gedownload of opgeslagen in enig opslagmedium voor enig doel zonder vooraf de uitdrukkelijke schriftelijke toestemming van Garmin te hebben verkregen. Garmin verleent hierbij toestemming voor het downloaden naar een harde schijf of ander elektronisch opslagmedium van één kopie van deze handleiding of van elke herziene versie van deze handleiding ten behoeve van het bekijken en afdrukken van één kopie van deze handleiding of van elke herziene versie van deze handleiding, mits deze elektronische of afgedrukte kopie van deze handleiding de volledige tekst van deze auteursrechtelijke kennisgeving bevat en onder het voorbehoud dat onrechtmatige commerciële verspreiding van deze handleiding of van elke herziene versie van deze handleiding uitdrukkelijk is verboden.

Informatie in dit document kan zonder kennisgeving worden gewijzigd. Garmin behoudt zich het recht voor om haar producten te wijzigen of verbeteren en om wijzigingen aan te brengen in de inhoud zonder de verplichting personen of organisaties over dergelijke wijzigingen of verbeteringen te informeren. Bezoek de website van Garmin [\(www.garmin.com](www.garmin.com)) voor de

nieuwste updates en aanvullende informatie over het gebruik en de werking van dit product en andere Garmin-producten.

Garmin®, het Garmin-logo, Forerunner®, Garmin Training Center®, Virtual Partner®, Auto Pause® en Auto Lap® zijn handelsmerken van Garmin Ltd. of haar dochtermaatschappijen, geregistreerd in de Verenigde Staten en andere landen. GSC™, Garmin Connect™, Virtual Racer™, USB ANT Stick™, ANT™ en ANT+™ zijn handelsmerken van Garmin Ltd. of haar dochtermaatschappijen. Deze handelsmerken mogen niet worden gebruikt zonder de uitdrukkelijke toestemming van Garmin.

Firstbeat en Analyzed by Firstbeat zijn geregistreerde of ongeregistreerde handelsmerken van Firstbeat Technologies Ltd. New Leaf® is een geregistreerd handelsmerk van de Angeion Corporation. Overige handelsmerken en merknamen zijn het eigendom van hun respectieve eigenaars.

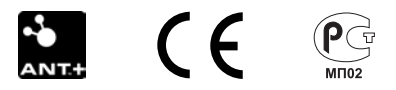

## Inleiding

# **Inhoudsopgave**

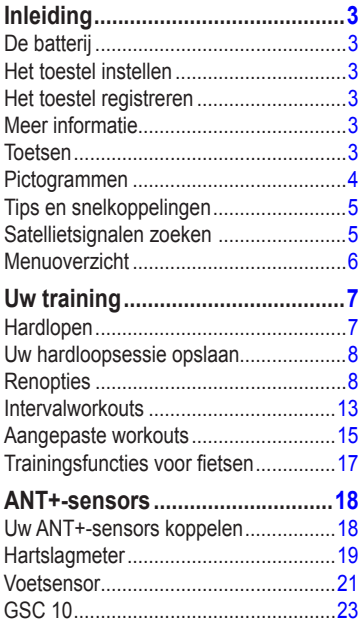

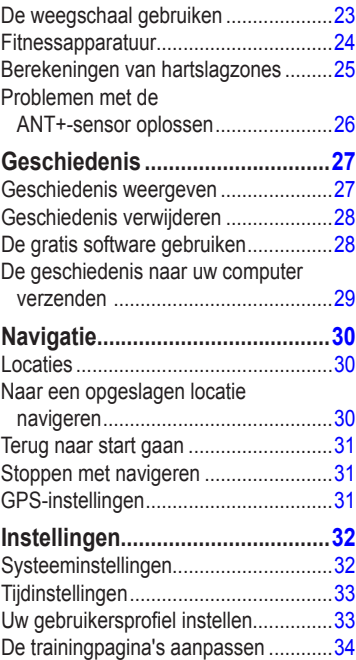

## Inleiding

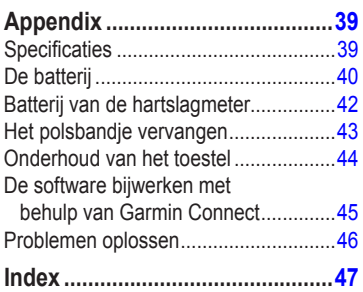

# **Inleiding**

# **waarschuwing**

<span id="page-4-0"></span>Raadpleeg altijd een arts voordat u een trainingsprogramma begint of wijzigt. Lees de gids *Belangrijke veiligheids- en productinformatie* in de verpakking voor productwaarschuwingen en andere belangrijke informatie.

# **De batterij**

# **waarschuwing**

Dit product bevat een lithium-ionbatterij. Lees de gids *Belangrijke veiligheids- en productinformatie* in de verpakking voor productwaarschuwingen en andere belangrijke informatie.

Het toestel werkt op een geïntegreerde lithium-ionbatterij die u kunt opladen met gebruik van de meegeleverde oplader [\(pagina 41\)](#page-42-0).

# **Het toestel instellen**

Wanneer u de Forerunner® voor het eerst gebruikt, dient u de instellingsinstructies te volgen in de *Forerunner 610 snelstartgids*.

# **Het toestel registreren**

Vul de onlineregistratie vandaag nog in zodat wij u beter kunnen helpen!

- Ga naar<http://my.garmin.com>.
- Bewaar uw originele aankoopbewijs of een fotokopie op een veilige plek.

# **Meer informatie**

- Ga naar [www.garmin.com/intosports.](http://www.garmin.com/intosports)
- Ga naar [www.garmin.com](http://www.garmin.com/learningcenter) [/learningcenter.](http://www.garmin.com/learningcenter)
- Ga naar<http://buy.garmin.com>of neem contact op met uw Garmin-dealer voor informatie over optionele accessoires en vervangingsonderdelen.

# <span id="page-5-0"></span>**Toetsen**

Iedere toets heeft meerdere functies.

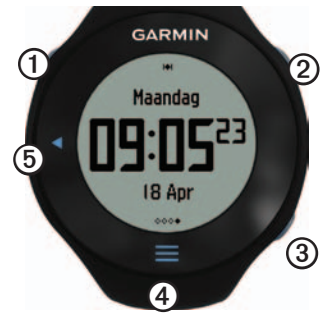

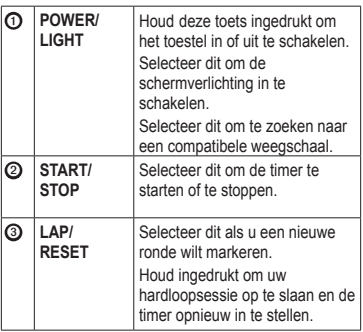

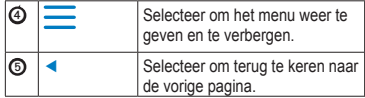

# <span id="page-5-1"></span>**Pictogrammen**

Een niet-knipperend pictogram betekent dat de functie actief is. Een knipperend pictogram betekent dat het toestel aan het zoeken is.

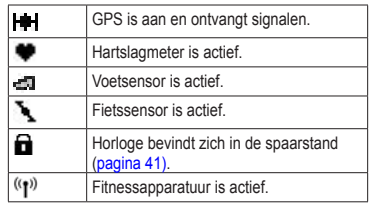

# **Tips voor het aanraakscherm**

Het aanraakscherm van de Forerunner is anders dan dat van de meeste mobiele toestellen. Het aanraakscherm is zodanig ontworpen dat u het met uw vingernagels kunt bedienen. Het aanraakscherm is geoptimaliseerd om per ongeluk aanraken tijdens het rennen te voorkomen.

<span id="page-6-0"></span>**OPMERKING**: let erop dat u goed op het scherm drukt en over het scherm veegt om items te selecteren en naar een andere pagina te gaan. Oefen het gebruik van het aanraakscherm voordat u gaat hardlopen.

- Tik op het aanraakscherm om door de pagina's te bladeren **O**. **TIP:** u kunt uw vinger ook over het scherm vegen.
- Veeg naar links om de energiespaarstand af te sluiten.
- Tik op het aanraakscherm om berichten te bevestigen.
- Maak uw keuze op het aanraakscherm of veeg erover voor een afzonderlijke actie.

## **Een ander gegevensveld selecteren**

Tik op een willekeurige trainingpagina op een gegevensveld en houd uw vinger op dat veld tot het wordt gemarkeerd.

Als u uw vinger optilt, wordt u gevraagd een nieuw gegevensveld te selecteren [\(pagina 35\)](#page-36-0).

# <span id="page-6-1"></span>**Satellietsignalen zoeken**

Het kan 30 tot 60 seconden duren voordat satellietsignalen worden gevonden.

- 1. Veeg op de klokpagina naar links om naar het zoeken van satellieten te gaan.
- 2. Ga naar buiten naar een open gebied.
- 3. Wacht terwijl de Forerunner satellieten zoekt.

Begin niet met uw activiteit tot de pagina voor het zoeken van satellieten is verdwenen. De tijd van de dag en datum worden automatisch ingesteld.

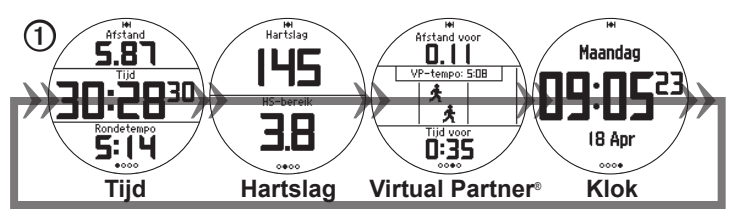

## <span id="page-7-0"></span>**Menuoverzicht**

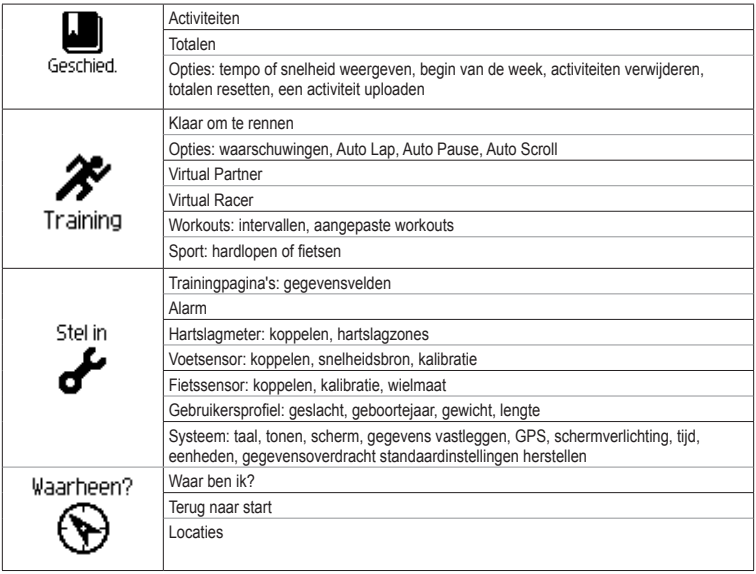

# **Uw training**

<span id="page-8-0"></span>In dit hoofdstuk worden de trainingsfuncties en -instellingen van het toestel beschreven.

- Basisinformatie over hardlopen [\(pagina 7](#page-8-1)[–8](#page-9-1))
- Waarschuwingen ([pagina 8](#page-9-2))
- Auto Lap<sup>®</sup> ([pagina 10](#page-11-0))
- Auto Pause<sup>®</sup> ([pagina 11\)](#page-12-0)
- Auto Scroll ([pagina 11\)](#page-12-1)
- Virtual Partner<sup>®</sup> [\(pagina 12](#page-13-0))
- Virtual Racer™ [\(pagina 12](#page-13-1))
- Intervalworkouts ([pagina 13\)](#page-14-1)
- Aangepaste workouts ([pagina 15\)](#page-16-1)
- Fietstraining ([pagina 17](#page-18-1))

# <span id="page-8-1"></span>**Hardlopen**

Voordat u de geschiedenis kunt opnemen, dient u satellietsignalen te zoeken ([pagina 5](#page-6-1)) of de Forerunner te koppelen aan een optionele voetsensor ([pagina 21](#page-22-1)).

1. Selecteer op de timerpagina **START** om  $\det$  timer  $\Omega$  te starten.

De geschiedenis wordt alleen vastgelegd als de timer is gestart. Uw afstand  $\circled{2}$  en rondetempo ➌ worden weergegeven op de timerpagina.

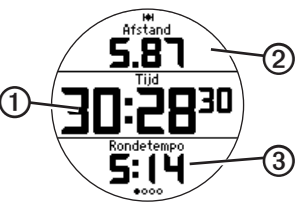

De weergegeven gegevensvelden zijn de standaardinstellingen. U kunt gegevensvelden aanpassen [\(pagina 35\)](#page-36-0).

2. Selecteer **STOP** nadat u uw hardloopsessie hebt voltooid.

## <span id="page-9-0"></span>**Uw hardloopsessie opslaan**

Houd **RESET** ingedrukt om uw hardloopsessie op te slaan en de timer opnieuw in te stellen.

# <span id="page-9-1"></span>**Renopties**

## **Tempo of snelheid weergeven**

- 1. Selecteer  $\equiv$  > Stel in.
- 2. Selecteer **Trainingpagina's**.
- 3. Selecteer een trainingpagina die u wilt aanpassen.
- 4. Selecteer een gegevensveld dat u wilt aanpassen.
- 5. Selecteer **Tempo/snelheid**.
- 6. Selecteer het type tempo- of snelheidsgegevens dat u wilt weergeven op de trainingpagina.

Zie [pagina 35](#page-36-0) voor een volledige lijst met de beschikbare gegevensvelden en beschrijvingen.

## <span id="page-9-2"></span>**Waarschuwingen**

**OPMERKING**: waarschuwingen werken niet tijdens intervalworkouts of aangepaste workouts.

U kunt -waarschuwingen gebruiken om te trainen met specifieke doelstellingen voor tijd, afstand, hartslag, cadans en calorieën.

**OPMERKING**: zie [pagina 32](#page-33-1) voor informatie over het inschakelen van waarschuwingstonen en trilsignalen.

### **Waarschuwingen voor tijd, afstand en calorieën instellen.**

- 1. Selecteer  $\equiv$  > Training > Opties > **Waarschuwingen**.
- 2. Selecteer **Tijd**, **Afstand** of **Calorie**.
- 3. Selecteer **Aan**.
- 4. Selecteer **Alarm bij** en voer een waarde in voor tijd, afstand of calorieën.

Steeds als de waarschuwingswaarde wordt bereikt, hoort u een pieptoon en wordt er een bericht weergegeven.

### <span id="page-10-1"></span><span id="page-10-0"></span>**Geavanceerde waarschuwingen instellen**

Als het toestel is voorzien van een optionele hartslagmeter, voetsensor of GSC™ 10, kunt u geavanceerde waarschuwingen instellen voor de hartslag en cadans.

- 1. Selecteer  $\equiv$  > Training > Opties > **Waarschuwingen**.
- 2. Selecteer een optie:
	- Selecteer **Hartslag** om de maximale en minimale hartslag in te stellen, uitgedrukt in het aantal slagen per minuut (bpm).

**OPMERKING**: zie [pagina 19](#page-20-1) voor meer informatie over hartslagzones.

- Selecteer **Cadans** om de maximale en minimale cadanswaarden in te stellen, uitgedrukt in het aantal stappen per minuut (spm) of het aantal omwentelingen van de pedaalarm per minuut (rpm).
- 3. Stel de parameters voor de waarschuwingen voor de hartslag of cadans in.

Steeds wanneer de opgegeven waarde voor hartslag of cadans wordt overschreden of juist niet wordt bereikt, is er een pieptoon hoorbaar en wordt er een bericht weergegeven.

### **Ren/loopwaarschuwingen instellen**

In bepaalde hardloopprogramma's worden regelmatige looppauzes ingelast. Dit betekent dat u tijdens een lange hardloopsessie kunt worden gevraagd vier minuten te rennen, één minuut te lopen en dit patroon te herhalen. Auto Lap functioneert op de juiste manier wanneer u gebruikmaakt van de ren/ loopwaarschuwingen.

- 1. Selecteer  $\equiv$  > Training > Opties > **Waarschuwingen**.
- 2. Selecteer **Ren/Loop** > **Ren/ Loopwaarschuwing** > **Aan**.
- 3. Selecteer **Renwaarschuwing** en voer een waarde in voor tijd.
- 4. Selecteer **Loopwaarschuwing** en voer een waarde in voor tijd.

Steeds als de waarschuwingswaarde wordt bereikt, hoort u een pieptoon en verschijnt

<span id="page-11-1"></span>er een bericht. De ren/loopwaarschuwingen worden herhaald totdat u de timer stopt.

## <span id="page-11-0"></span>**Auto Lap**

Auto Lap is standaard ingesteld op **Op afstand**, 1 mijl of 1 kilometer.

**OPMERKING**: Auto Lap werkt niet tijdens intervalworkouts of aangepaste workouts.

### **Ronden op afstand markeren**

Met Auto Lap kunt u de ronde automatisch markeren na een bepaalde afstand. Dit is handig als u uw prestaties tijdens verschillende delen van een hardloopsessie wilt vergelijken.

- 1. Selecteer  $\equiv$  > Training > Opties > **Auto Lap**.
- 2. Selecteer **Auto Lap** > **Op afstand**.
- 3. Selecteer **Ronde van** en voer een afstand in.

## **Ronden op positie markeren**

Met Auto Lap kunt u de ronde automatisch markeren op een bepaalde positie. Dit is handig als u uw prestaties tijdens verschillende delen van een hardloopsessie wilt vergelijken (bijvoorbeeld na een lange klim of na een sprint).

- 1. Selecteer  $\equiv$  > Training > Opties > **Auto Lap**.
- 2. Selecteer **Auto Lap** > **Op positie** > **Ronde bij**.
- 3. Selecteer een optie:
	- Selecteer **Alleen bij drukken** om de rondeteller te activeren telkens als u **LAP** selecteert en telkens als u een van deze posities opnieuw passeert.
	- Selecteer **Start & ronde** om de rondeteller te activeren op de GPSlocatie waar u **START** selecteert en op elke locatie tijdens de hardloopsessie waar u **LAP** selecteert.

<span id="page-12-2"></span>• Selecteer **Markeer & ronde** om de rondeteller te activeren op een specifieke GPS-locatie die u vóór de hardloopsessie hebt gemarkeerd (met **Markeer positie**) en bovendien op elke locatie tijdens de hardloopsessie wanneer u **LAP** selecteert.

### <span id="page-12-0"></span>**Uw hardloopsessie automatisch pauzeren**

**OPMERKING**: Auto Pause werkt niet tijdens intervalworkouts of aangepaste workouts.

U kunt Auto Pause gebruiken om de timer automatisch te onderbreken wanneer u niet meer hardloopt of wanneer u langzamer hardloopt dan een opgegeven waarde. Dit is handig als er verkeerslichten of andere plaatsen voorkomen in uw parcours waar u langzamer moet hardlopen of moet stoppen.

**OPMERKING**: de pauzeduur wordt niet opgeslagen in uw geschiedenisgegevens.

1. Selecteer  $\equiv$  > Training > Opties > **Auto Pause** > **Auto Pause**.

- 2. Selecteer een optie:
	- Selecteer **Zodra gestopt** om de timer automatisch te onderbreken wanneer u niet meer hardloopt.
	- Selecteer **Snelheid gebruiker** om de timer automatisch te pauzeren wanneer uw snelheid onder een bepaalde waarde valt.

## <span id="page-12-1"></span>**Auto Scroll gebruiken**

Met deze functie voor automatisch bladeren doorloopt u automatisch alle pagina's met trainingsgegevens terwijl de timer loopt.

- 1. Selecteer  $\equiv$  > Training > Opties > **Auto Scroll** > **Auto Scroll**.
- 2. Selecteer **Langzaam**, **Gemiddeld** of **Snel**.

## <span id="page-13-2"></span><span id="page-13-0"></span>**Hardlopen met een Virtual Partner**

Uw Virtual Partner is een trainingsprogramma dat u helpt bij het behalen van uw trainingsdoeleinden.

- 1. Selecteer  $\equiv$  > Training > Virtual **Partner**.
- 2. Selecteer **Virtual Partner** > **Aan**.
- 3. Selecteer **Indeling** en selecteer **Snelheid**  of **Tempo**.
- 4. Voer een waarde in voor de snelheid of het tempo van de Virtual Partner.
- 5. Selecteer **Waarschuwing** > **Aan** (optioneel).
- 6. Start de hardloopsessie.
- 7. Ga naar de pagina Virtual Partner om te zien wie er aan kop ligt.

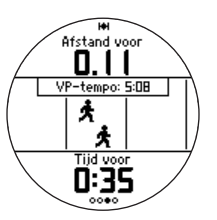

## <span id="page-13-1"></span>**Virtual Racer**

Uw Virtual Racer is een trainingsprogramma dat u helpt bij het verbeteren van uw prestaties. U kunt het opnemen tegen uw eigen activiteit of tegen een activiteit die u vanaf uw computer hebt overgebracht [\(pagina 13\)](#page-14-2). Zo kunt u bij wijze van training de daadwerkelijke route van een wedstrijd afleggen en deze opslaan in uw Forerunner. Op de dag van de wedstrijd kunt u dan proberen uw prestaties van die trainingssessie te verbeteren. Met de Virtual Racer wordt u gestimuleerd uw vorige snelheid te verbeteren, bijvoorbeeld bij het beklimmen van heuvels waarbij u langzamer bent en bij de sprint naar de finish.

### **Hardlopen met een Virtual Racer**

Voordat u een race kunt maken, moet u ten minste een activiteit hebben opgeslagen.

- 1. Selecteer  $\equiv$  > Training > Virtual **Racer**.
- 2. Selecteer **Maak nieuwe race** en selecteer een activiteit in de lijst.
- 3. Voer een naam in.
- <span id="page-14-0"></span>4. Selecteer de race.
- 5. Selecteer **Racen**.

### **Virtual Racer-opties**

Selecteer > **Training** > **Virtual Racer** en selecteer een race.

- **Geef statistieken weer:** Hiermee geeft u de tijd en afstand van de vorige activiteit weer
- **Race-opties:** Hiermee kunt u de naam van de race wijzigen, de race verwijderen en hoorbare waarschuwingen instellen.

### <span id="page-14-2"></span>**Racen tegen een activiteit op het web**

Hiervoor moet u een Garmin Connect-account hebben [\(pagina 28](#page-29-1)).

Voordat u draadloos een activiteit naar uw toestel kunt verzenden, dient u de Forerunner via de USB ANT Stick™ [\(pagina 29\)](#page-30-0) met uw computer te koppelen.

- 1. Sluit het toestel aan op uw computer.
- 2. Ga naar<www.garminconnect.com>en zoek de gewenste activiteit.
- 3. Klik op **Verzenden naar toestel**.
- 4. Selecteer > **Training** > **Virtual Racer** op het toestel.
- 5. Selecteer de race.
- 6. Selecteer **Racen**.

## <span id="page-14-1"></span>**Intervalworkouts**

U kunt intervalworkouts maken op basis van afstand of tijd. Uw aangepaste intervalworkout blijft opgeslagen totdat u een nieuwe intervalworkout maakt. U kunt een interval met een open einde gebruiken om uw workoutgegevens bij te houden wanneer u een bekende afstand aflegt, maar u wilt bijhouden hoeveel intervallen u hebt voltooid.

## **Een intervalworkout maken**

- 1. Selecteer  $\equiv$  > Training > Workouts > **Intervallen**.
- 2. Selecteer **Wijzig workout**.
- 3. Selecteer **Type** en selecteer **Tijd**, **Afstand**  of **Open**.

**TIP**: als u een interval met een open einde wilt maken, dient u het type in te stellen op **Open**.

- 4. Voer een afstand of tijdsintervalwaarde in.
- 5. Selecteer **Type pauze** en selecteer **Afstand**, **Tijd** of **Open**.
- 6. Voer desgewenst een afstand of tijdswaarde voor het rustinterval in.
- 7. Selecteer het aantal herhalingen.
- 8. Selecteer indien nodig **Warming-up** > **Ja** om een warming-up met een open einde aan uw workout toe te voegen.
- 9. Selecteer indien nodig **Cooling-down** > **Ja** om een cooling-down met een open einde aan uw workout toe te voegen.

## **Een intervalworkout starten**

- 1. Selecteer  $\equiv$  > **Training** > **Workouts** > **Intervallen** > **Begin workout**.
- 2. Selecteer **START**.

Als de intervalworkout een warming-up heeft, dient u **LAP** te selecteren om te beginnen met het eerste interval.

3. Volg de instructies op het scherm.

Wanneer u alle intervallen hebt voltooid, verschijnt er een bericht.

## **Een intervalworkout stoppen**

- U kunt op elk gewenst moment **LAP** selecteren om een interval te beëindigen.
- U kunt op elk gewenst moment **STOP** selecteren om de timer te stoppen.
- Als de intervalworkout een cooling-down heeft, dient u **LAP** te selecteren om de intervalworkout te beëindigen.

## <span id="page-16-1"></span><span id="page-16-0"></span>**Aangepaste workouts**

Aangepaste workouts kunnen doelstellingen voor elke stap van de workout en verschillende afstanden, tijden en calorieën bevatten. U kunt aangepaste workouts maken met Garmin Training Center® of Garmin Connect® [\(pagina 28\)](#page-29-1) en deze vervolgens overzetten naar de Forerunner. Het is echter ook mogelijk een aangepaste workout rechtstreeks te maken en op te slaan in uw Forerunner.

U kunt met Garmin Connect of Garmin Training Center ook aangepaste workouts plannen. U kunt workouts van tevoren plannen en ze opslaan in de Forerunner.

## **Een aangepaste workout maken**

- 1. Selecteer  $\equiv$  > Training > Workouts > **Aangepast** > **Maak nieuw**.
- 2. Selecteer **Run 000** om de naam van de workout te bewerken.
- 3. Selecteer **Voeg nieuwe stap toe**.
- 4. Selecteer **Duur** om op te geven hoe de stap zal worden gemeten.

Selecteer bijvoorbeeld **Afstand** om de stap te laten eindigen na een bepaalde afstand.

Als u **Openen** kiest, kunt u de stap beëindigen door tijdens de workout **LAP** te selecteren.

- 5. Selecteer indien nodig **Duurwaarde** en voer een waarde in.
- 6. Selecteer **Doel** om uw doel voor de stap te kiezen.

Selecteer bijvoorbeeld **Hartslag** als u een consistente hartslag wilt houden gedurende de stap.

7. Selecteer zo nodig een doelbereik of voer een aangepast bereik in.

U kunt bijvoorbeeld een hartslagzone invoeren. Steeds wanneer de opgegeven waarde voor hartslag wordt overschreden of juist niet wordt bereikt, geeft het toestel een pieptoon en wordt er een bericht weergegeven.

8. Selecteer indien nodig **Rustronde** > **Ja**.

Tijdens een rustronde blijft de timer doorlopen en worden gegevens vastgelegd.

9. Voeg desgewenst een volgende stap toe aan de workout.

### **Een stap van een aangepaste workout herhalen**

Voordat u een workoutstap kunt herhalen, moet u een workout met ten minste één stap maken.

- 1. Selecteer **Voeg stap toe** > **Duur**.
- 2. Selecteer een optie:
	- Selecteer **Herhaal** als u een stap een of meer keren wilt herhalen.

U kunt bijvoorbeeld een stap van 1 mijl vier keer herhalen.

• Selecteer **Herhaal tot** als u een stap gedurende een bepaalde duur wilt herhalen.

U kunt bijvoorbeeld een stap van 5 minuten gedurende 30 minuten herhalen of totdat u hartslagzone 5 bereikt.

3. Selecteer **Terug naar stap** en selecteer een stap die u wilt herhalen.

## **Een aangepaste workout beginnen**

- 1. Selecteer  $\equiv$  > Training > Workouts > **Aangepast**.
- 2. Selecteer een workout en selecteer **Begin workout**.
- 3. Selecteer **START**.
- 4. Volg de instructies op het scherm.

Wanneer u alle stappen hebt voltooid, wordt er een bericht weergegeven.

### <span id="page-18-0"></span>**Stoppen met een aangepaste workout**

- U kunt op elk gewenst moment **LAP** selecteren om een stap te beëindigen.
- U kunt op elk gewenst moment **STOP** selecteren om de timer te stoppen.

## **Een aangepaste workout verwijderen**

- 1. Selecteer  $\equiv$  > Training > Workouts > **Aangepaste**.
- 2. Selecteer de workout.
- 3. Selecteer **Wis workout** > **Ja**.

### **Workouts verzenden naar uw toestel**

U kunt draadloos workouts naar uw toestel verzenden nadat u de Forerunner met uw computer hebt gekoppeld met de USB ANT Stick™ [\(pagina 29](#page-30-1)).

- 1. Sluit de USB ANT Stick aan op uw computer.
- 2. Open Garmin Training Center of Garmin Connect [\(pagina 28\)](#page-29-1).
- 3. Volg de instructies op het scherm.

# <span id="page-18-1"></span>**Trainingsfuncties voor fietsen**

Een groot aantal trainingsfuncties van de Forerunner kunnen worden gebruikt bij het fietsen. Pas de instellingen voor fietsen aan voor een optimaal resultaat.

## <span id="page-18-2"></span>**Uw sport instellen op fietsen**

Op de Forerunner kunnen gegevens over en de geschiedenis van uw fietstraining worden weergegeven.

- 1. Selecteer  $\equiv$  > Training > Sport > **Fietsopties** > **Toon**.
- 2. Selecteer **Huidige sport** > **Fietsen**.

Nadat u de sport hebt gewijzigd, kunt u waarschuwingen instellen, en instellingen voor Auto Lap, Auto Pause en Auto Scroll voor het fietsen opgeven [\(pagina 8](#page-9-2)[–11](#page-12-1)).

### **Trainen met een fietssensor**

Zie [pagina 23](#page-24-1) voor informatie over de  $GSC^{m}$  10.

# **ANT+-sensors**

<span id="page-19-0"></span>De Forerunner is compatibel met de onderstaande ANT+-accessoires.

- Hartslagmeter [\(pagina 19](#page-20-2))
- Voetsensor ([pagina 21](#page-22-1))
- $\cdot$  GSC 10 [\(pagina 23\)](#page-24-1)
- Weegschaal ([pagina 23\)](#page-24-2)
- Fitnessapparatuur ([pagina 24\)](#page-25-1)

Ga naar<http://buy.garmin.com>voor meer informatie over compatibele accessoires.

# <span id="page-19-1"></span>**Uw ANT+-sensors koppelen**

Voordat u de ANT+-sensors kunt koppelen, moet u de hartslagmeter omdoen of de sensor plaatsen. Raadpleeg de *Forerunner 610 - snelstartgids* of de instructies voor het desbetreffende accessoire.

Als op de Forerunner geen gegevens van het accessoire worden weergegeven, dient u het accessoire mogelijk aan de Forerunner te koppelen. Koppelen is het verbinden van draadloze ANT+™-sensoren, bijvoorbeeld het verbinden van uw voetsensor met een Forerunner. Na de eerste keer koppelen zal uw Forerunner uw voetsensor automatisch herkennen, telkens wanneer deze wordt geactiveerd.

- Controleer of de ANT+-sensor compatibel is met uw Garmin-toestel.
- Plaats de Forerunner binnen 3 m van de ANT+-sensor.

Zorg ervoor dat u minstens tien meter bij andere ANT+-sensors vandaan bent tijdens het koppelen.

- Als  $\bullet$  is uitgeschakeld, selecteer dan  $\equiv$ > **Stel in** > **Hartslagmeter** > **HS-monitor** > **Aan** > **Nieuwe zoeken**.
- Als  $\blacksquare$  is uitgeschakeld, selecteer dan  $\blacksquare$ > **Stel in** > **Voetsensor** > **Voetsensor** > **Aan** > **Nieuwe zoeken**.
- <span id="page-20-0"></span>• Als  $\blacktriangle$  is uitgeschakeld, selecteer dan  $\equiv$ > **Stel in** > **Fietssensor** > **Fietssensor** > **Aan** > **Nieuwe zoeken**.
- Als het nog steeds niet lukt om het accessoire te koppelen, vervangt u de batterij van het accessoire (hartslagmeter, [pagina 43](#page-44-1)).

Wanneer het accessoire is gekoppeld, wordt er een bericht weergegeven en knippert het accessoirepictogram [\(pagina 4\)](#page-5-1) niet meer op het scherm.

## <span id="page-20-2"></span>**Hartslagmeter**

### <span id="page-20-1"></span>**Uw hartslagzones instellen**

Voordat u uw hartslagzones kunt instellen, moet u de hartslagmeter inschakelen.

De Forerunner gebruikt het gebruikersprofiel van de basisinstellingen om uw hartslagzones te bepalen. Voor de nauwkeurigste caloriegegevens tijdens uw activiteit stelt u de volgende opties in: uw maximumhartslag, uw hartslag in rust en de hartslagzones.

- 1. Selecteer  $\equiv$  > **Stel in** > **Hartslagmeter** > **HS-zones** > **Op basis van**.
- 2. Selecteer een optie:
	- Selecteer **Slagen per minuut** om de zones in aantal hartslagen per minuut weer te geven en te wijzigen.
	- Selecteer **% Max.** om de zones als een percentage van uw maximumhartslag weer te geven en te wijzigen.
	- Select **% HSR** om de zones als een percentage van uw hartslag in rust weer te geven en te wijzigen.
- 3. Selecteer **Max. HS** en geef uw maximale hartslag op.
- 4. Selecteer **HS in rust** en geef uw hartslag in rust op.

<span id="page-21-0"></span>De zonewaarden worden automatisch bijgewerkt; u kunt de verschillende waarden echter ook handmatig aanpassen.

### **Hartslagzones**

Vele atleten gebruiken hartslagzones om hun cardiovasculaire kracht te meten en te verbeteren en om hun fitheid te verbeteren. Een hartslagzone is een opgegeven bereik met hartslagen per minuut.

De vijf algemeen geaccepteerde hartslagzones zijn genummerd van 1 tot 5 op basis van oplopende intensiteit. Over het algemeen worden hartslagzones berekend op basis van de percentages van uw maximale hartslag.

### **Fitnessdoelstellingen**

Als u uw hartslagzones kent, kunt u uw conditie meten en verbeteren door de onderstaande principes te begrijpen en toe te passen.

• Uw hartslag is een goede maatstaf voor de intensiteit van uw training.

- Training in bepaalde hartslagzones kan u helpen uw cardiovasculaire capaciteit en kracht te verbeteren.
- Als u uw hartslagzones kent, kunt u het risico op blessures verlagen en voorkomen dat u te zwaar traint.

Als u uw maximale hartslag kent, kunt u de tabel [\(pagina 25\)](#page-26-1) gebruiken om de beste hartslagzone te bepalen voor uw conditiedoeleinden.

Als u uw maximale hartslag niet kent, gebruikt u een van de rekenmachines die beschikbaar zijn op internet. Bij sommige sportscholen en gezondheidscentra kunt u een test doen om de maximale hartslag te meten.

## <span id="page-22-0"></span>**Meer hartslagopties**

- Hartslagwaarschuwingen [\(pagina 9\)](#page-10-0)
- Berekeningen van hartslagzones [\(pagina 25\)](#page-26-1)
- Hartslaggegevensvelden ([pagina 35](#page-36-0))
- Problemen met hartslaggegevens oplossen [\(pagina 26\)](#page-27-1)

# <span id="page-22-1"></span>**Voetsensor**

Uw Forerunner is compatibel met de voetsensor. Met behulp van de voetsensor kunt u gegevens naar de Forerunner verzenden bij indoortrainingen, als het GPS-signaal zwak is of als u geen satellietsignalen meer ontvangt. De voetsensor is stand-by en klaar voor het zenden van gegevens. U dient de voetsensor met de Forerunner te koppelen [\(pagina 18\)](#page-19-1).

Na 30 minuten zonder activiteit schakelt de trainingsassistent zichzelf uit om de batterij te sparen. Er verschijnt een bericht op uw Forerunner als de batterij bijna leeg is.

Na ongeveer 5 uur is de batterij leeg.

## **Uw snelheidsbron kiezen**

Als u buiten wilt gaan trainen, kunt u de Forerunner zo instellen dat het tempo wordt berekend op basis van voetsensorgegevens en niet via GPS.

Selecteer > **Stel in** > **Voetsensor** > **Snelheidsbron** > **Voetsensor**.

## **Kalibratie van de voetsensor**

Kalibratie van uw trainingsassistent is optioneel en kan de nauwkeurigheid verbeteren. De kalibratie kan op drie manieren worden aangepast: afstand, GPS en handmatig.

### **De voetsensor kalibreren op basis van de afstand**

Voor het beste resultaat kalibreert u de voetsensor via de binnenbaan van een atletiekbaan die aan de voorschriften voldoet. Een atletiekbaan die aan de voorschiften voldoet (2 ronden = 800 meter) is nauwkeuriger dan een loopband.

- <span id="page-23-0"></span>1. Selecteer  $\equiv$  > Stel in > **Voetsensor** > **Kalibreer** > **Afstand**.
- 2. Selecteer een afstand.
- 3. Druk op **START** om te beginnen met opnemen.
- 4. Leg de afstand (hard)lopend af.
- 5. Selecteer **STOP**.

### **De voetsensor kalibreren via GPS**

U dient GPS-signalen te ontvangen als u de voetsensor via GPS wilt kalibreren.

- 1. Selecteer > **Stel in** > **Voetsensor** > **Kalibreer** > **GPS**.
- 2. Druk op **START** om te beginnen met opnemen.
- 3. Leg ongeveer 1000 m (hard)lopend af.

De Forerunner geeft een melding wanneer de afstand is afgelegd.

### **Uw voetsensor handmatig kalibreren**

Als de afstand van de voetsensor steeds iets te lang of te kort lijkt wanneer u rent, kunt u de kalibratiefactor handmatig aanpassen. De kalibratieformule is werkelijke afstand (gebruik een atletiekbaan) / vastgelegde afstand  $\times$  huidige kalibratiefactor = nieuwe kalibratiefactor. Voorbeeld: 1600 m / 1580 m  $\times$  95 = 96.2.

- 1. Selecteer  $\equiv$  > Stel in > **Voetsensor** > **Kalibratiefactor**.
- 2. Pas de kalibratiefactor aan.

# <span id="page-24-1"></span><span id="page-24-0"></span>**GSC 10**

De cadansgegevens van de GSC 10 worden altijd opgenomen. Als er geen GSC 10 is gekoppeld, wordt er gebruikgemaakt van GPS-gegevens om de snelheid en afstand te berekenen. De cadans is de pedaal- of draaisnelheid. Deze wordt gemeten aan de hand van het aantal draaiingen van de krukarm per minuut (RPM). De GSC 10 beschikt over twee sensors: een voor de cadans en een voor snelheid.

### **De fietssensor kalibreren**

Voordat u de fietssensoropties kunt aanpassen, dient u fietsen als sport in te stellen [\(pagina 17\)](#page-18-2).

U kunt uw fietssensor pas kalibreren als deze op de juiste wijze is geïnstalleerd en bezig is met het opnemen van gegevens.

Kalibratie van uw fietssensor is optioneel en kan de nauwkeurigheid verbeteren. Raadpleeg de documentatie van de fabrikant voor instructies over het kalibreren van uw fietssensor.

### 1. Selecteer  $\equiv$  > Stel in > Fietssensor > **Kalibratie**.

- 2. Selecteer een optie:
	- Selecteer **Auto** als u de wielmaat met GPS wilt bepalen.
	- Selecteer **Handmatig** als u de wielmaat handmatig wilt invoeren.

## **Meer fietsopties**

- Cadanswaarschuwingen [\(pagina 9\)](#page-10-0)
- Fietstraining ([pagina 17](#page-18-1))
- Cadansgegevensvelden ([pagina 35\)](#page-36-0)

# <span id="page-24-2"></span>**De weegschaal gebruiken**

Als u een met ANT+ compatibele weegschaal hebt, kan de Forerunner de gegevens van de weegschaal aflezen.

1. Selecteer **LIGHT**.

Wanneer de weegschaal is gevonden, verschijnt een bericht.

2. Ga op de weegschaal staan.

### <span id="page-25-0"></span>**Opmerking**: als u een

lichaamsanalyseweegschaal gebruikt, dient u uw schoenen en sokken uit te trekken om te zorgen dat alle lichaamsparameters worden gelezen en geregistreerd.

3. Stap van de weegschaal af.

**TIP**: als zich een fout voordoet, stapt u van de weegschaal af en probeert u het opnieuw.

### **Ervaren atleten**

De instelling voor ervaren atleten heeft gevolgen voor berekeningen van de weegschaal. Een ervaren atleet is een persoon die een groot aantal jaren intensief heeft getraind (met uitzondering van lichte blessures) en die een hartslag in rust van 60 slagen per minuut of minder heeft.

# <span id="page-25-1"></span>**Fitnessapparatuur**

Met behulp van ANT+-technologie worden uw Forerunner en hartslagmeter automatisch aangesloten op fitnessapparatuur, zodat uw gegevens op de console van de apparatuur kunnen worden weergegeven. Compatibele fitnessapparatuur is voorzien van een "ANT+ Link Here"-logo.

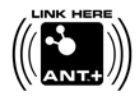

Ga naar [www.garmin.com/antplus](http://www.garmin.com/antplus) voor meer koppelingsinstructies.

## <span id="page-26-1"></span><span id="page-26-0"></span>**Berekeningen van hartslagzones**

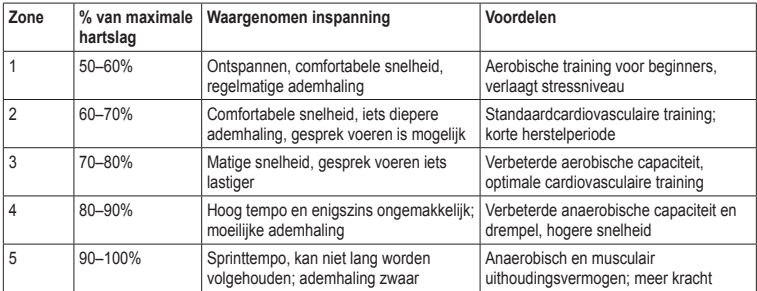

## <span id="page-27-0"></span>**Problemen met de ANT+-sensor oplossen**

<span id="page-27-1"></span>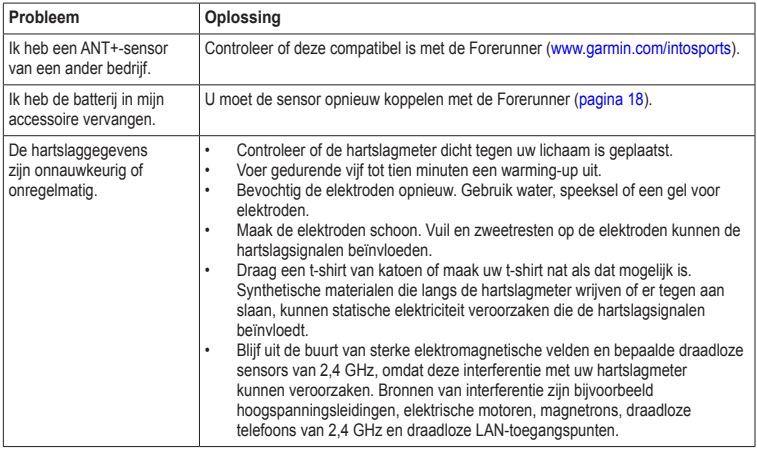

# **Geschiedenis**

<span id="page-28-0"></span>Uw Forerunner bewaart gegevens op basis van het type activiteit, de gebruikte accessoires en uw trainingsinstellingen. De Forerunner kan bij normaal gebruik circa 180 uur aan gegevens opslaan. Als het geheugen van de Forerunner vol is, worden de oudste gegevens overschreven.

# **Geschiedenis weergeven**

In de geschiedenis wordt de datum, tijd, afstand, duur van de activiteit, calorieën en het gemiddelde en maximale tempo of de gemiddelde en maximale snelheid weergegeven. De geschiedenis kan ook de gemiddelde en maximale hartslag en cadansgegevens weergeven als u de hartslagmeter, voetsensor of cadanssensor (optionele accessoires) gebruikt.

- 1. Selecteer  $\equiv$  > **Geschiedenis** > **Activiteiten**.
- 2. Veeg omhoog of omlaag om uw opgeslagen activiteiten weer te geven.
- 3. Selecteer een activiteit.
- 4. Blader naar het einde van de pagina en selecteer **Ronden weergeven**.
- 5. Veeg omhoog of omlaag om door de rondes te gaan.

### **Tempo of snelheid in de geschiedenis weergeven**

- 1. Selecteer  $\equiv$  > Geschiedenis > Opties.
- 2. Selecteer **Hardlopen** of **Fietsen**, afhankelijk van de sport die u gebruikt.
- 3. Selecteer **Toon tempo** of **Toon snelheid**.

## **Totalen weergeven**

- 1. Selecteer  $\equiv$  > **Geschiedenis** > **Totalen**. Uw totale tijd en afstand worden weergegeven.
- 2. Selecteer **Wekelijks** of **Maandelijks**.

## <span id="page-29-0"></span>**De totalen weer op nul instellen**

U kunt de totalen voor de afstand en tijd die op het toestel worden weergegeven, weer op nul instellen.

**OPMERKING**: de geschiedenis wordt zo niet verwijderd.

Selecteer > **Geschiedenis** > **Opties** > **Reset totalen** > **Ja**.

# **Geschiedenis verwijderen**

## **Een hardloopsessie verwijderen**

- 1. Selecteer  $\equiv$  > **Geschiedenis** > **Activiteiten**.
- 2. Selecteer een hardloopsessie.
- 3. Blader naar het einde van de pagina en selecteer **Verwijder** > **Ja**.

## **Alle activiteiten verwijderen**

Selecteer > **Geschiedenis** > **Opties** > **Wis alle activiteiten** > **Ja**.

# <span id="page-29-1"></span>**De gratis software gebruiken**

Garmin biedt twee softwareopties om uw hardloopgeschiedenis op te slaan en te analyseren.

- Garmin Connect is software op het web [\(www.garminconnect.com\)](http://www.garminconnect.com). U kunt Garmin Connect vanaf elke computer met toegang tot het internet gebruiken.
- Garmin Training Center is computersoftware waarvoor u na installatie geen internetverbinding nodig hebt. Deze software werkt direct op uw computer; niet via het internet.
- 1. Ga naar [www.garmin.com/intosports.](http://www.garmin.com/intosports)
- 2. Selecteer **Trainen met Garmin**.
- 3. Selecteer **Online Software** of **Desktop Software**.
- 4. Volg de instructies op het scherm.

## <span id="page-30-1"></span><span id="page-30-0"></span>**De geschiedenis naar uw computer verzenden**

Voordat u draadloos een activiteit naar uw toestel kunt verzenden, dient u de Forerunner via de USB ANT Stick™ (pagina 29) met uw computer te koppelen.

1. Sluit de USB ANT Stick  $\Phi$  aan op een beschikbare USB-poort op de computer.

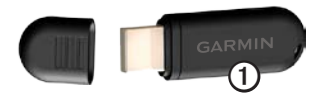

2. Zorg ervoor dat het toestel zich binnen het bereik (3 meter) van uw computer bevindt.

> Als ANT Agent het toestel heeft gevonden, wordt de toestel-ID weergegeven en wordt gevraagd of u de toestellen wilt koppelen.

- 3. Selecteer **Ja**.
- 4. Volg de instructies op het scherm.

## **Gegevensoverdracht voorkomen**

U kunt gegevensoverdracht van of naar een computer blokkeren, zelfs voor een gekoppelde computer.

> Selecteer > **Stel in** > **Systeem** > **Gegevens verzenden** > **Gegevens verzenden** > **Uit**.

# **Navigatie**

# <span id="page-31-0"></span>**Locaties**

### **Uw huidige locatie weergeven en opslaan**

Voordat u een locatie kunt weergeven en opslaan, dient u satellietsignalen te zoeken [\(pagina 5](#page-6-1)).

U kunt uw huidige locatie opslaan, zoals uw huis of een parkeerplaats.

1. Selecteer  $\equiv$  > **Waarheen?** > **Waar ben ik?**.

De coördinaten van uw huidige locatie worden weergegeven.

- 2. Selecteer **Sla op**.
- 3. Selecteer **Wijzig** als u de eigenschappen wilt bewerken.

### **Locaties bewerken**

- 1. Selecteer  $\equiv$  > **Waarheen?** > **Locaties**.
- 2. Selecteer een locatie.
- 3. Selecteer **Locatie weergeven** > **Wijzig**.
- 4. Selecteer een kenmerk.

Selecteer bijvoorbeeld **Wijzig hoogte** als u de hoogte voor de locatie wilt opgeven.

5. Voer de nieuwe informatie in.

### **Locaties verwijderen**

- 1. Selecteer  $\equiv$  > **Waarheen?** > **Locaties**.
- 2. Selecteer een locatie.
- 3. Selecteer **Wis locatie** > **Ja**.

## **Naar een opgeslagen locatie navigeren**

Voordat u naar een opgeslagen locatie kunt navigeren, dient u satellietsignalen te zoeken.

- 1. Selecteer  $\equiv$  > **Waarheen?** > **Locaties**.
- 2. Selecteer een locatie.

### <span id="page-32-0"></span>3. Selecteer **Ga naar locatie**.

De kompaspagina wordt weergegeven. U dient de timer te starten om de activiteit vast te leggen.

## **Terug naar start gaan**

U kunt alleen naar uw startlocatie gaan als u traint met GPS.

Tijdens een hardloopsessie kunt u op ieder gewenst moment terugkeren naar het startpunt. Voordat u deze functie kunt gebruiken, moet u de timer starten.

- 1. Selecteer tijdens de hardloopsessie **STOP** maar stel de timer niet opnieuw in.
- 2. Selecteer  $\equiv$  > **Waarheen?** > **Terug naar start**.

De kompaspagina wordt weergegeven. De Forerunner navigeert naar het startpunt van uw hardloopsessie.

# **Stoppen met navigeren**

 $\text{Selecteer} \equiv \text{>=} \times \text{Waarheen?} > \text{Stop}$ **navigatie**.

# <span id="page-32-1"></span>**GPS-instellingen**

## **GPS uitschakelen**

Selecteer > **Stel in** > **Systeem** > **GPS** > **GPS** > **Uit**.

Wanneer de GPS is uitgeschakeld, zijn er geen snelheids- en afstandsgegevens beschikbaar, tenzij u over een optionele sensor beschikt die deze gegevens naar het toestel verzendt (zoals de voetsensor of GSC 10). De volgende keer dat u het toestel inschakelt, zoekt het toestel weer naar satellietsignalen.

## **Satellietpagina**

Op de satellietpagina wordt actuele informatie over de GPS-satelliet weergegeven. Ga voor meer informatie naar [www.garmin.com](www.garmin.com/aboutGPS) [/aboutGPS](www.garmin.com/aboutGPS).

Selecteer > **Stel in** > **Systeem** > **GPS** > **Satellieten**.

# **Instellingen**

# <span id="page-33-1"></span><span id="page-33-0"></span>**Systeeminstellingen**

 $\text{Selecteer} \equiv \text{Set}$  in > **Systeem**.

- **Taal:** hiermee stelt u de taal in voor het toestel.
- **Toetstonen:** hiermee schakelt u geluidssignalen bij het indrukken van toetsen op het toestel in.
- **Waarschuwingstonen:** hiermee schakelt u geluidssignalen voor berichten op het toestel in.
- **Trillen bij waarschuwen:** hiermee schakelt u trilsignalen bij berichten op het toestel in.
- **Gegevens vastleggen:** hiermee bepaalt u hoe activiteitgegevens op het toestel worden vastgelegd.
	- **Slim:** hiermee worden belangrijke punten opgeslagen waarop u van richting bent veranderd of uw snelheid of hartslag is gewijzigd.
- **Iedere seconde:** hiermee worden iedere seconde punten vastgelegd. Hiermee ontstaat een zeer gedetailleerd overzicht van uw activiteit, maar de omvang van de activiteit neemt aanzienlijk toe.
- **GPS**[—pagina 31.](#page-32-1)
- **Schermverlichting**[—pagina 41.](#page-42-2)

### **Eenheden aanpassen**

U kunt de eenheden voor afstand, tempo en snelheid, hoogte, positieweergave en gewicht aanpassen.

- 1. Selecteer  $\equiv$  > Stel in > Systeem > **Eenheden**.
- 2. Selecteer een instelling.
- 3. Selecteer een eenheid voor de instelling.

# <span id="page-34-0"></span>**Tijdinstellingen**

## **De tijd handmatig instellen**

Standaard wordt de tijd van het horloge automatisch ingesteld wanneer de Forerunner satellieten heeft gevonden.

- 1. Selecteer  $\equiv$  > Stel in > Systeem > Tijd > **Stel tijd in** > **Handmatig**.
- 2. Voer de tijd in.
- 3. Selecteer desgewenst **Tijdweergave** om te kiezen tussen de 12- en 24-uursnotatie.

## **Het alarm instellen**

- 1. Selecteer  $\equiv$  > Stel in > Alarm.
- 2. Selecteer **Alarm** > **Aan**.
- 3. Selecteer **Tijd** en voer een tijd in.

## **Tijdzones**

Telkens wanneer er naar satellieten wordt gezocht, worden de tijdzone en het tijdstip automatisch vastgesteld.

# **Uw gebruikersprofiel instellen**

De Forerunner gebruikt de informatie die u opgeeft over uzelf om nauwkeurige hardloopgegevens te berekenen. U kunt de volgende informatie van het gebruikersprofiel aanpassen: geslacht, leeftijd, lengte en gewicht.

- 1. Selecteer  $\equiv$  > Stel in > **Gebruikersprofiel**.
- 2. Pas de instellingen aan.

## **Calorieën**

Technologie voor analyse van calorieverbranding en hartslag wordt geleverd en ondersteund door Firstbeat Technologies Ltd. Ga voor meer informatie naar <www.firstbeattechnologies.com>.

## <span id="page-34-1"></span>**Training Effect**

Training Effect meet de gevolgen van een activiteit op uw aerobische conditie. Training Effect neemt tijdens de activiteit toe. Naarmate de activiteit vordert, neemt de waarde voor Training Effect toe, zodat u kunt zien hoe de activiteit uw conditie heeft verbeterd. Training Effect wordt berekend op basis van de informatie in

### <span id="page-35-0"></span>Instellingen

uw gebruikersprofiel, hartslag, duur en de intensiteit van uw activiteit.

Het is belangrijk dat u weet dat uw trainingseffectwaarden  $(1,0 - 5,0)$  tijdens de eerste hardloopsessies ongewoon hoog kunnen lijken. Er zijn meerdere activiteiten nodig voordat het toestel uw aerobische conditie kan vaststellen.

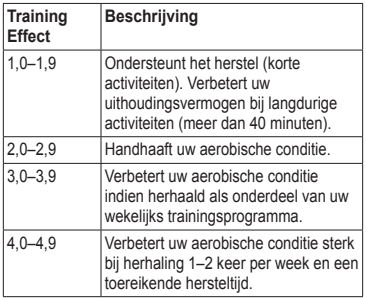

5,0 Veroorzaakt tijdelijke overbelasting en sterke verbetering. Train uiterst voorzichtig tot dit getal. Vereist extra dagen voor herstel.

Training Effect-technologie wordt geleverd en ondersteund door Firstbeat Technologies Ltd. Ga voor meer informatie naar <www.firstbeattechnologies.com>.

## **De trainingpagina's aanpassen**

U kunt de gegevensvelden op vier trainingpagina's aanpassen.

- 1. Selecteer  $\equiv$  > Stel in > **Trainingpagina's**.
- 2. Selecteer een trainingpagina.
- 3. Selecteer  $\mathbb{Z}$ .
- 4. Wijzig het aantal gegevensvelden dat u op de pagina wilt zien.
- 5. Selecteer **Ingeschakeld**.
- <span id="page-36-1"></span>6. Selecteer ◄.
- 7. Selecteer een gegevensveld om het te wijzigen.
- 8. Selecteer een categorie en een gegevensveld.

Selecteer bijvoorbeeld **Hartslag** > **HS - Ronde**.

## <span id="page-36-0"></span>**Gegevensvelden**

In gegevensvelden met het symbool \* worden wettelijke of metrische eenheden weergegeven. Voor gegevensvelden met het symbool \*\* is een ANT+-sensor vereist.

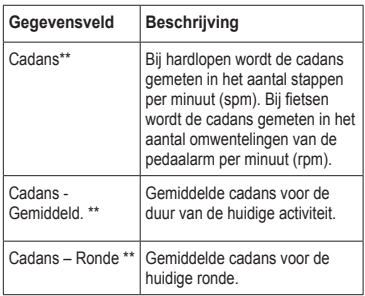

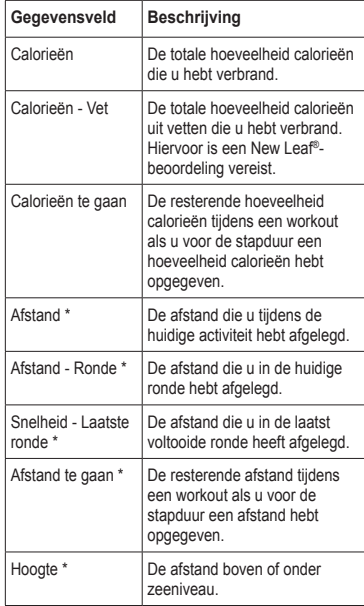

<span id="page-37-0"></span>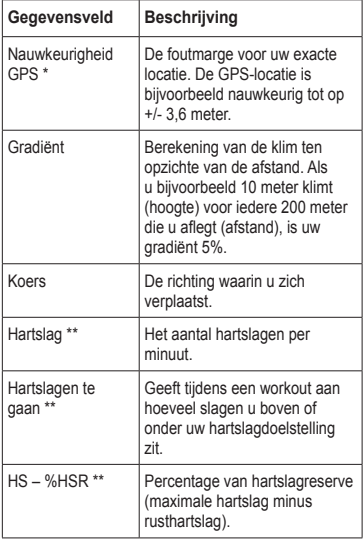

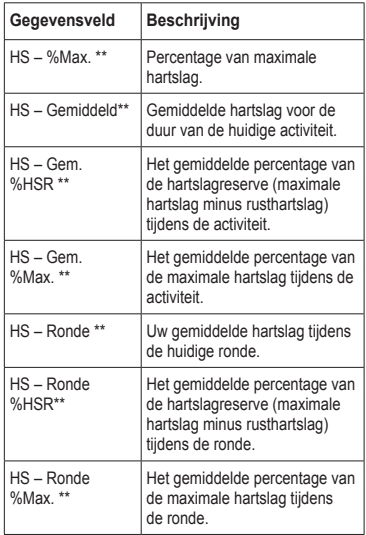

<span id="page-38-0"></span>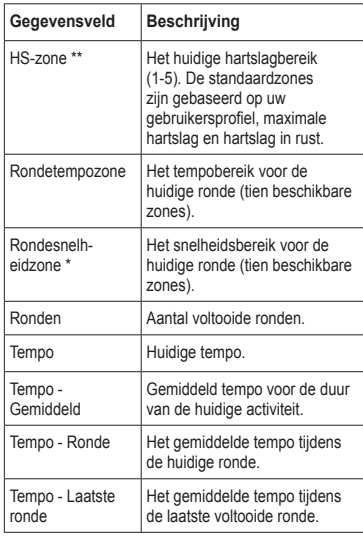

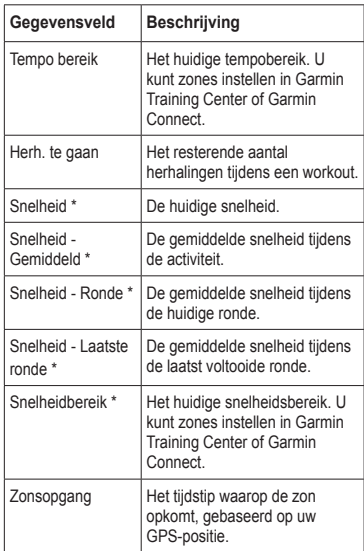

<span id="page-39-0"></span>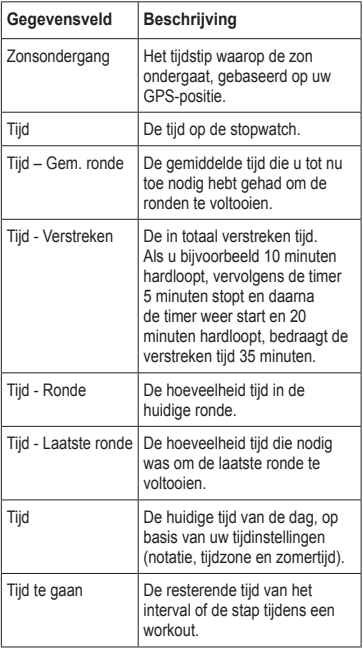

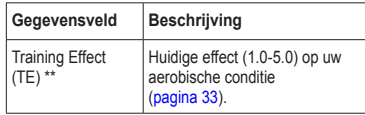

### **De categorie Favorieten aanpassen**

- 1. Selecteer  $\equiv$  > Stel in > **Trainingpagina's**.
- 2. Selecteer een trainingpagina.
- 3. Selecteer een gegevensveld om het te wijzigen.
- 4. Selecteer **Favorieten** > **Wijzig favorieten**.
- 5. Selecteer een of meerdere gegevensvelden.

# **Appendix**

## <span id="page-40-0"></span>**Specificaties**

### *Opmerking*

De Forerunner is waterbestendig volgens IEC-standaard 60529 IPX7. De eenheid is bestendig tegen onderdompeling in 1 meter water gedurende 30 minuten. Langer durende onderdompeling kan schade aan de eenheid veroorzaken. Na onderdompeling moet u de eenheid voorzichtig afdrogen en laten opdrogen voordat u deze gebruikt of oplaadt.

**opmerking**: gebruik de Forerunner niet tijdens het zwemmen.

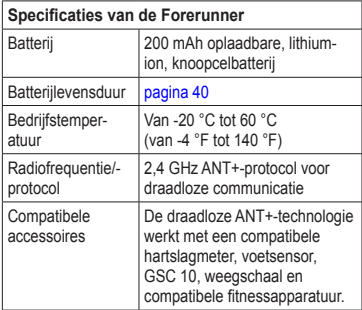

<span id="page-41-0"></span>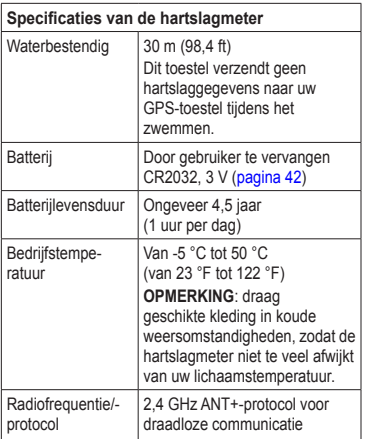

# **De batterij**

# **waarschuwing**

Dit product bevat een lithium-ionbatterij. Lees de gids *Belangrijke veiligheids- en productinformatie* in de verpakking voor productwaarschuwingen en andere belangrijke informatie.

### <span id="page-41-1"></span>**Levensduur van de batterij van de Forerunner**

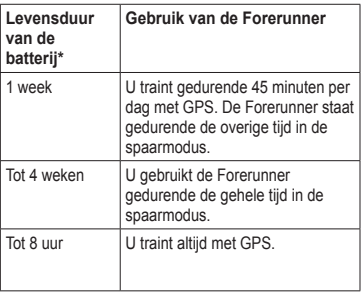

\*De werkelijke levensduur van een volledig opgeladen batterij hangt af van hoe lang u de GPS, achtergrondverlichting en spaarstand

<span id="page-42-3"></span>gebruikt. Ook blootstelling aan extreem lage temperaturen verkort de levensduur van de batterij.

### <span id="page-42-1"></span>**Spaarstand**

Na een periode zonder activiteit wordt de spaarstand van de Forerunner geactiveerd en wordt **m** weergegeven. De Forerunner geeft daarna wel de datum en tijd weer, maar maakt geen verbinding met uw ANT+-accessoires en de GPS is niet in gebruik. Veeg naar links om de energiespaarstand af te sluiten.

### **Levensduur van de batterijen maximaliseren**

Langdurig gebruik van de schermverlichting kan de gebruiksduur van de batterijen aanzienlijk bekorten.

### <span id="page-42-2"></span>**De schermverlichting instellen**

- 1. Selecteer  $\equiv$  > Stel in > Systeem > **Schermverlichting** > **Modus**.
- 2. Selecteer een optie:
	- Selecteer **Handmatig** als u alleen de schermverlichting met de toets **LIGHT** wilt activeren.

• Selecteer **Toetsen/waarschuwingen** als u de schermverlichting wilt activeren bij het indrukken van alle toetsen en bij alle berichten.

### **De verlichtingsduur instellen**

- 1. Selecteer  $\equiv$  > Stel in > Systeem > **Schermverlichting** > **Time-out**.
- 2. Selecteer een tijdsduur voor de schermverlichting.

## <span id="page-42-0"></span>**De Forerunner opladen**

### *Opmerking*

Om roestvorming te voorkomen, dient u alle contactpunten en de directe omgeving ervan droog te maken alvorens het toestel op te laden of op een computer aan te sluiten.

- 1. Steek het USB-uiteinde van de kabel in de netadapter.
- 2. Steek de netadapter in een stopcontact.

## <span id="page-43-0"></span>**A**ppendix

3. Breng de contactpunten aan de achterzijde van de Forerunner op één lijn met de contactpunten op de batterijlader ①

De batterijlader is magnetisch en zorgt ervoor dat de Forerunner op zijn plaats blijft.

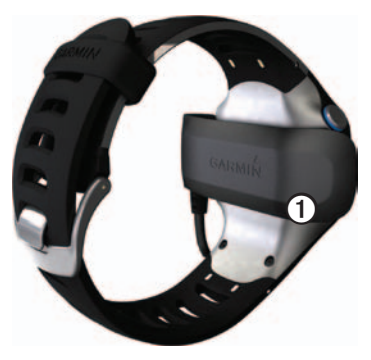

Als u de Forerunner op een voedingsbron aansluit, wordt de Forerunner ingeschakeld en wordt het oplaadscherm weergegeven.

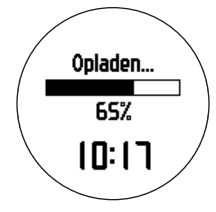

4. Laad de Forerunner volledig op.

# <span id="page-43-1"></span>**Batterij van de hartslagmeter**

# **waarschuwing**

Gebruik nooit een scherp voorwerp om batterijen te verwijderen‑die door de gebruiker kunnen worden vervangen. Neem contact op met uw gemeente voor informatie over afvalverwijdering en hergebruik van de batterijen. Perchloraten; voorzichtigheid is geboden. Zie [www.dtsc.ca.gov](www.dtsc.ca.gov/hazardouswaste/perchlorate) [/hazardouswaste/perchlorate](www.dtsc.ca.gov/hazardouswaste/perchlorate).

## <span id="page-44-1"></span><span id="page-44-0"></span>**De batterij van de hartslagmeter vervangen**

- 1. Gebruik een kleine kruiskopschroevendraaier om de vier schroeven aan de achterkant van de module te verwijderen.
- 2. Verwijder de deksel en de batterij.

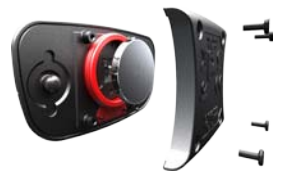

- 3. Wacht 30 seconden.
- 4. Plaats de nieuwe batterij met de pluskant naar boven.

**OPMERKING**: beschadig of verlies de afdichtring niet.

5. Plaats het deksel en de vier schroeven terug.

Nadat u de batterij van de hartslagmeter hebt vervangen, moet u deze opnieuw koppelen aan het toestel.

# **Het polsbandje vervangen**

Er is een polsbandje van stof als accessoire verkrijgbaar voor de Forerunner [\(http://buy.garmin.com\)](http://buy.garmin.com).

1. Gebruik het gereedschap  $\mathbf D$  om de pennen te verwijderen ➋.

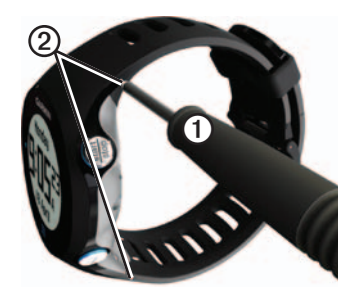

**OPMERKING**: gooi de pennen niet weg.

2. Lijn de bovenkant van de Forerunner ➌ uit met de connector $\Omega$ .

<span id="page-45-0"></span>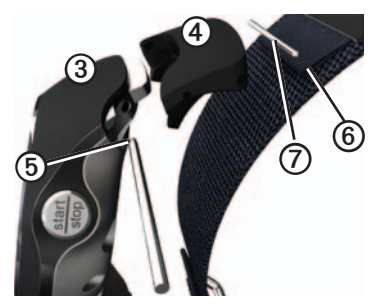

3. Steek het taps toelopende uiteinde  $\textcircled{5}$  van de pen naar binnen om de connector aan de Forerunner te bevestigen.

**TIP**: duw de pen goed vast in de connector. Gebruik hiervoor eventueel een stevig, niet-scherp voorwerp.

- 4. Lijn de connector uit met de lus  $\odot$  van het polsbandje van stof.
- 5. Steek het taps toelopende uiteinde van de  $pen$  naar binnen om de connector aan de lus te bevestigen.
- 6. Herhaal stap 2–5 voor de connector aan de onderkant van de Forerunner.

# **Onderhoud van het toestel**

## *Opmerking*

Bewaar het toestel niet op een plaats waar deze langdurig aan extreme temperaturen kan worden blootgesteld, omdat dit onherstelbare schade kan veroorzaken.

Gebruik nooit een hard of scherp voorwerp om het aanraakscherm te bedienen, omdat het scherm daardoor beschadigd kan raken.

Gebruik nooit een scherp voorwerp om het gedeelte tussen het scherm en de ring schoon te maken.

Gebruik geen chemische schoonmaakmiddelen en oplosmiddelen die de kunststofonderdelen kunnen beschadigen.

### **Het toestel schoonmaken**

- 1. Gebruik een doek die is bevochtigd met een mild schoonmaakmiddel.
- 2. Veeg de behuizing vervolgens droog.

## <span id="page-46-0"></span>**Het scherm schoonmaken**

- 1. Gebruik een zachte, schone, nietpluizende doek.
- 2. Gebruik zo nodig water, isopropylalcohol of lenzenvloeistof.
- 3. Breng de vloeistof aan op de doek en veeg het scherm voorzichtig schoon met de doek.

### **Onderhoud van de hartslagmeter onderhouden**

Verwijder de module voordat u de band schoonmaakt.

- Spoel de band na elk gebruik schoon.
- Was de band na elke vijf toepassingen met de hand in koud water met een mild schoonmaakmiddel.
- Stop de band niet in een wasmachine of droger.
- Koppel de module los van de band als deze niet wordt gebruikt om de levensduur van uw hartslagmeter te verlengen.

# **De software bijwerken met behulp van Garmin Connect**

U kunt de toestelsoftware bijwerken nadat u de USB ANT Stick met uw computer hebt gekoppeld [\(pagina 29\)](#page-30-1).

- 1. Sluit de USB ANT Stick aan op uw computer.
- 2. Ga naar [www.garminconnect.com.](www.garminconnect.com)

Als er nieuwe software beschikbaar is, geeft Garmin Connect een melding dat u de software kunt bijwerken.

- 3. Volg de instructies op het scherm.
- 4. Zorg ervoor dat het toestel tijdens het bijwerken binnen het bereik van de computer (3 meter) blijft.

## <span id="page-47-0"></span>**Problemen oplossen**

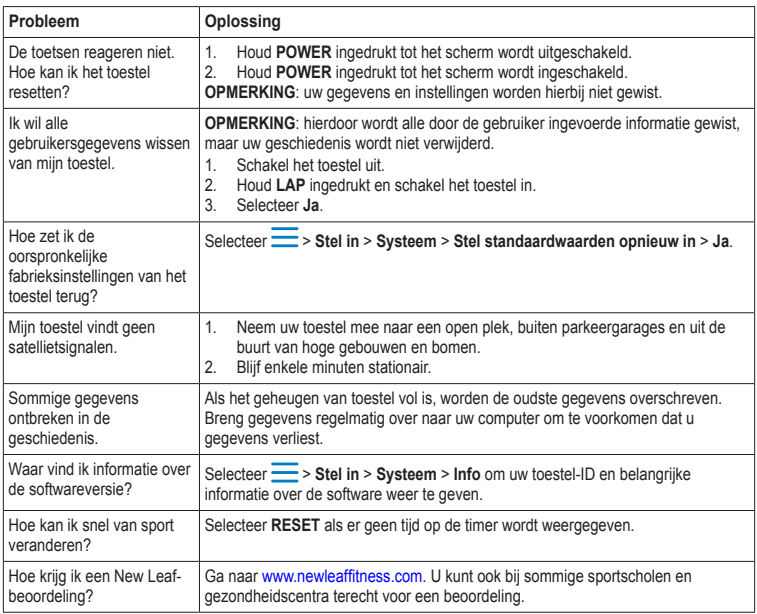

# **Index**

### <span id="page-48-0"></span>**A**

aangepaste workouts [15](#page-16-0) aanraakscherm schoonmaken [45](#page-46-0) tips [5](#page-6-0) accessoires [3](#page-4-0), [18–](#page-19-0)[22](#page-23-0), [43](#page-44-0) afstand gegevensvelden [35](#page-36-1) waarschuwingen [8](#page-9-0) alarm [33](#page-34-0) ANT+ fitnessapparatuur [24](#page-25-0) hartslagmeter [19](#page-20-0) koppelen [18](#page-19-0) problemen oplossen [26](#page-27-0) voetsensor [21](#page-22-0) weegschaal [23](#page-24-0) ANT+-sensors koppelen [18](#page-19-0) Auto Lap [10–](#page-11-1)[11](#page-12-2) Auto Pause [11](#page-12-2) Auto Scroll [11](#page-12-2)

### **B**

batterij Forerunner [40](#page-41-0) hartslagmeter [43](#page-44-0) opladen [3,](#page-4-0) [41](#page-42-3)

### **C**

cadans gegevensvelden [35](#page-36-1) GSC 10 [23](#page-24-0) waarschuwingen [9](#page-10-1) calorie gegevensvelden [35](#page-36-1) verbranding [33](#page-34-0) waarschuwingen [8](#page-9-0) coördinaten [30](#page-31-0)

### **D**

de software bijwerken [3](#page-4-0)

### **E**

een activiteit pauzeren [11](#page-12-2) ervaren atleet [24](#page-25-0)

#### **F**

fietssensors [23](#page-24-0) fitnessapparatuur [24](#page-25-0)

#### **G**

Garmin Connect [17,](#page-18-0) [28](#page-29-0) Garmin Training Center [17,](#page-18-0) [28](#page-29-0) gebruikersgegevens wissen [46](#page-47-0) gebruikersprofiel [33](#page-34-0) gegevens vastleggen [32](#page-33-0) gegevensvelden [5](#page-6-0), [35–](#page-36-1)[38](#page-39-0) geschiedenis ontbreekt [46](#page-47-0) overbrengen [29](#page-30-0) verwijderen [28](#page-29-0) weergeven [27](#page-28-0), [46](#page-47-0) GPS instellingen [33](#page-34-0) nauwkeurigheid [36](#page-37-0) satellietsignalen [5](#page-6-0), [31](#page-32-0) gradiënt [36](#page-37-0) GSC 10 [23](#page-24-0)

#### **H**

hartslag gegevensvelden [36](#page-37-0)[–37](#page-38-0) waarschuwingen [9](#page-10-1) zones [19](#page-20-0)[–20](#page-21-0)

### Index

hartslagmeter batterij [43](#page-44-0) koppelen [18](#page-19-0) schoonmaken [45](#page-46-0) specificaties [40](#page-41-0) herstel [8](#page-9-0), [27,](#page-28-0) [37](#page-38-0) het toestel bewaren [44](#page-45-0) hoogte gegevensvelden [35](#page-36-1) locatie [30](#page-31-0)

### **I**

intervalworkouts [13](#page-14-0)

#### **K**

kalibreren fietssensors [23](#page-24-0) voetsensor [21–](#page-22-0)[22](#page-23-0)

### **L**

lithium-ionbatterij [3](#page-4-0), [39,](#page-40-0) [40](#page-41-0) locaties [30](#page-31-0) looppauzes [9](#page-10-1)

#### **N**

navigeren naar locaties [30](#page-31-0) terug naar start [31](#page-32-0) New Leaf [35,](#page-36-1) [46](#page-47-0)

### **O**

onderhoud van het toestel [44](#page-45-0) opladen [41](#page-42-3) opnieuw instellen geschiedenis totalen [28](#page-29-0) toestel [46](#page-47-0) opslaan locaties [30](#page-31-0) uw activiteit [8](#page-9-0) overbrengen geschiedenis [29](#page-30-0)

### **P**

pictogrammen [4](#page-5-0) polsbandje [43](#page-44-0) problemen oplossen ANT+-accessoires [26](#page-27-0) Forerunner [46](#page-47-0) profiel [33](#page-34-0)

### **S**

satellietsignalen [5](#page-6-0), [31](#page-32-0), [46](#page-47-0) satellietsignalen zoeken [5](#page-6-0), [46](#page-47-0) schaal [23](#page-24-0) schermverlichting [41](#page-42-3) sensors [18](#page-19-0)–[26](#page-27-0) slim opslaan [32](#page-33-0) snelheid [8,](#page-9-0) [27](#page-28-0), [37](#page-38-0) snelheidsbron [21](#page-22-0)

software [3](#page-4-0), [28,](#page-29-0) [46](#page-47-0) spaarstand [41](#page-42-3) specificaties 39-[40](#page-41-0)

#### **T**

taal [32](#page-33-0) terug naar start [31](#page-32-0) tijd gegevensvelden [38](#page-39-0) indeling [33](#page-34-0) tijd van het horloge instellen [33](#page-34-0) waarschuwingen [8](#page-9-0) zones [33](#page-34-0) toestellen [32](#page-33-0) toestel registreren [3](#page-4-0) toetsen [3](#page-4-0) tonen [32](#page-33-0) tonen toetsen [32](#page-33-0) waarschuwingen [32](#page-33-0) Training Effect [38](#page-39-0) trillen waarschuwingen [32](#page-33-0)

#### **U**

uw locatie markeren [30](#page-31-0)

*48 Forerunner 610 - gebruikershandleiding*

### **V**

verwijderen aangepaste workout [17](#page-18-0) geschiedenis [28](#page-29-0) locaties [30](#page-31-0) Virtual Partner [12](#page-13-2) Virtual Racer [12,](#page-13-2) [13](#page-14-0) voetsensor [21, 21](#page-22-0)–[22](#page-23-0)

#### **W**

waarschuwingen [8](#page-9-0)[–9](#page-10-1) tonen en trilsignalen [32](#page-33-0) waterbestendig [39](#page-40-0)[–40](#page-41-0) weegschaal [23](#page-24-0) workouts aangepast [15](#page-16-0) interval [13](#page-14-0)

### **Z**

zwemmen [39](#page-40-0)

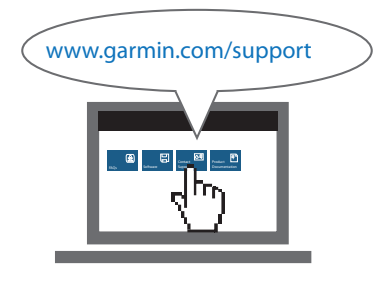

**Voor de nieuwste gratis software-updates (met uitzondering van kaartgegevens) kunt u gedurende de gehele levensduur van uw Garmin-producten terecht op de website van Garmin: [www.garmin.com.](www.garmin.com)**

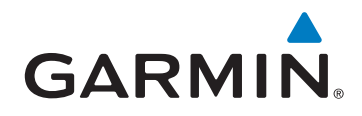

Garmin International, Inc. 1200 East 151<sup>st</sup> Street, Olathe, Kansas 66062, Verenigde Staten

Garmin (Europe) Ltd. Liberty House, Hounsdown Business Park, Southampton, Hampshire, SO40 9LR, Verenigd Koninkrijk

Garmin Corporation Nr. 68, Zhangshu 2<sup>nd</sup> Road, Xizhi Dist., New Taipei City, 221, Taiwan (R.O.C.)

Maart 2011 190-01296-35 Rev. A Gedrukt in Taiwan

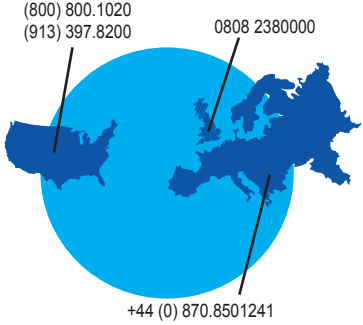